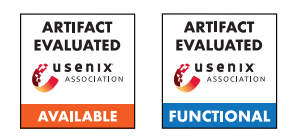

## A Artifact Appendix

## A.1 Abstract

The most important experiment for our work is the searching for programs experiments described in Section 5.1. This experiment involves a binary compiled from C++ source code called autoda. It requires about 20 CPU cores and one GPU with at least 8 GiB of GPU memory to run efficiently. The ablation study experiments described in Section 5.4 is also a binary compiled from C++ source code, and have similar requirement with the autoda binary. The benchmark experiments requires GPUs. Its entry point is a python script.

The whole experiments in Section 5.1 and Section 5.4 should spend about one hundred GPU hours. The whole benchmark experiments in Section 5.2 and Section 5.3 should spend about several hundreds GPU hours. The searching for programs experiments can hardly be exactly reproduced, since randomly generating exactly the same program is extreme rare. However, the lowest  $\ell_2$  distortion ratio in each run can be reproduced. What's more, we provide the log files where we found the AutoDA 1st and 2nd in the log/ directory.

## A.2 Artifact check-list (meta-information)

- Program: See the README. md file.
- Compilation: See the README.md file.
- Binary: The autoda binary is for Experiment 5.1, and the autoda\_ablation binary is for Experiment 5.4.
- Model: Most of them are pre-trained models provided by previous work, see README.md. The DenseNet, DPN, and DLA models are trained by ourselves using public available code at <https://github.com/kuangliu/pytorch-cifar>.
- Data set: The CIFAR-10 dataset and ImageNet dataset. The ImageNet dataset requires pre-processing, see prepare\_models/README.md.
- Run-time environment: GNU/Linux. Need root access to install necessary dependencies.
- Hardware: Need GPU with at least 8 GiB of GPU memory. Need CPU with at least 20 cores.
- Execution: In our searching experiments described in Section 5.1, we run the same binary autoda for 50 times, and each run spends about two hours with one GTX 1080 Ti GPU and about 20 CPU threads. The full benchmark experiments in Section 5.2 and Section 5.3 should spend about several hundreds GPU hours.
- Metrics and Output: For the autoda binary, it would write the program we found into the log file passed via command line, as well as evaluation metrics (lines started with rs=, you could get evaluation metric for each programs by parsing the floating-point number in these lines). Since our searching for programs experiments described in Section 5.1 cannot be exactly reproduced, we provide the two runs' log files in the log/ directory where the AutoDA 1st and 2nd algorithms are found. For the autoda\_ablation binary, it would write the

ratios into the log file passed via command line (lines started with ratios\_mean=).

- Experiments: Besides the searching for programs experiments and the ablation study experiments, we also have benchmark experiments (Section 5.2 and Section 5.3). These benchmark experiments all use the prepare\_models/attacker.py script. See README.md for more details on the usage of this script. This script would output adversarial example's distance to the original image at each step for each sample into a hdf5 file, thus further analysis could be done. This script would also print out the attack success rate and average/median  $\ell_2$ distortion during the attack process for the current batch.
- How much disk space required (approximately)?: 20 GiB.
- How much time is needed to prepare workflow (approximately)?: Setting up environment for compiling the autoda binary and the autoda\_ablation is relative easy, several hours should be enough. Setting up environment for benchmark experiments from scratch are much more complicated, including training some models from scratch, downloading and pre-processing ImageNet dataset, and installing dependencies for every model.
- How much time is needed to complete experiments (approximately)?: About one hundreds GPU hours for the search for programs experiments and the ablation study experiments. About several hundreds GPU hours for benchmark experiments.
- Publicly available (explicitly provide evolving version reference)?: [https://github.com/Fugoes/AutoDA/commit/](https://github.com/Fugoes/AutoDA/commit/257cf85e1c0c1d129a50a274764ed6bc893ccde5) [257cf85e1c0c1d129a50a274764ed6bc893ccde5](https://github.com/Fugoes/AutoDA/commit/257cf85e1c0c1d129a50a274764ed6bc893ccde5).
- Code licenses (if publicly available)?: MIT.

# A.3 Description

#### A.3.1 How to access

[https://github.com/Fugoes/AutoDA/commit/](https://github.com/Fugoes/AutoDA/commit/257cf85e1c0c1d129a50a274764ed6bc893ccde5) [257cf85e1c0c1d129a50a274764ed6bc893ccde5](https://github.com/Fugoes/AutoDA/commit/257cf85e1c0c1d129a50a274764ed6bc893ccde5).

#### A.3.2 Hardware dependencies

Need Nvidia GPU with at least 8 GiB of GPU memory. Need CPU with at least 20 cores.

#### A.3.3 Software dependencies

See README.md.

#### A.3.4 Data sets

CIFAR-10 and ImageNet.

#### A.3.5 Models

See README.md.

#### A.3.6 Security, privacy, and ethical concerns

This work does not have security, privacy, or ethical concerns.

### A.4 Installation

See README.md.

#### A.5 Experiment workflow

For experiments in Section 5.1 and Section 5.4, first compile the source code:

```
cd.~\sim/git_clone_git@github.com:Fugoes/AutoDA.qit
cd_AutoDA/
mkdir_build/
cd build/
cmake_-DCMAKE_BUILD_TYPE=Release_~/AutoDA
make -j'nproc'
```
These commands will build the autoda binary and autoda\_ablation binary.

To run the autoda binary,

```
CUDA_VISIBLE_DEVICES=0_./autoda_\
_{\rm{dual}}--dir_{\rm{u}} \times/path/to/data _{\rm{d}}L_{\text{total}}--threads 16_{\text{unc}}-gen-threads 20
\begin{array}{l} \textit{--}\textit{--}\textit{class} - 0 \textit{--}\textit{--}\textit{class} - 1 \textit{--}\textit{1} \end{array}\frac{1}{\sqrt{2}}-cpu-batch-size 150
\text{L}_\text{L}--gpu-batch-size 1500
L_{\text{total}}-max-queries 500000000
--output 5ww_queries_00.log
```
The evaluation metrics would be written to /path/to/data/5ww\_queries\_00.log. To quickly check the lowest  $\ell_2$  distortion ratios,

```
cat 5ww_queries_00.log |
grep rs= |
sort | head
```
Running the autoda\_ablation binary is similar to running autoda. To quickly check for the top 200 lowest ratios,

```
cat ablation.log
uuuugrep 'atios_mean=' |
_{\text{u} \text{u} \text{u} \text{u} \text{v}} awk _{\text{u}} -F _{\text{u}}' \text{u}" _{\text{u}} print _{\text{u}} \$2 _{\text{u}} ) "_{\text{u}} |
_{\rm{mul}}sort_{\rm{m}}-n_{\rm{mul}}| _{\rm{thead}}_{\rm{mul}}-200
```
As for the benchmark experiments, please check the README.md file.

### A.6 Evaluation and expected results

Though all attacks have randomness, when running the benchmark experiments, the results should be quite close to our reported results given large enough test set.

#### A.7 Experiment customization

### A.8 Notes

The autoda and autoda\_ablation does not exit cleanly, they would crash themselves when reaching max queries and core dumped.

## A.9 Version

Based on the LaTeX template for Artifact Evaluation V20220119.